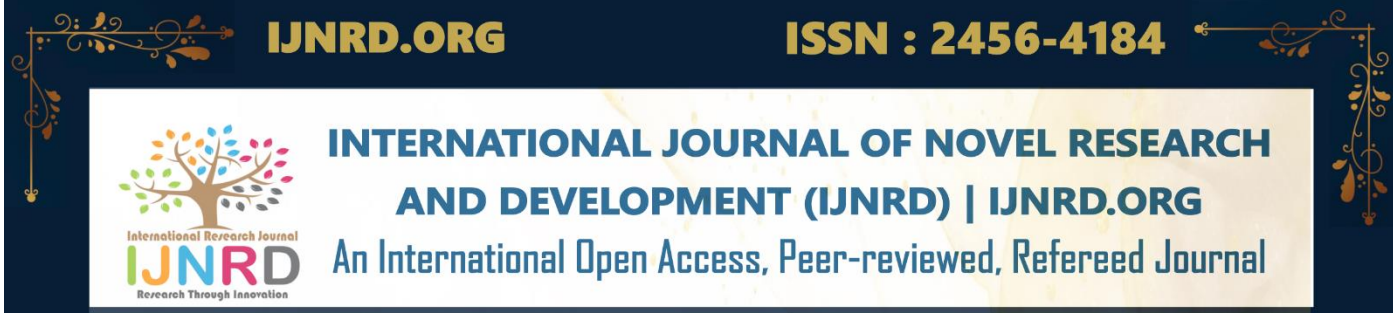

# **CREATE INTERACTIVE QUIZ ON "QUIZIZZ"**

# **DR. PREETI SANGWAN**

Assistant Professor (Teaching of Mathematics) Rao Lal Singh College of Education, Sidhrawali (Gurugram)-122413

*Abstract*: This is need of today's time for teachers to be capable of creating online material for online learning. Teachers need to be aware of online technologies in order to create engaging interactive content and assess students' knowledge in original and engaging ways as part of a high-quality online teaching and learning process. One of such an interactive, gamified online assessment application called is" Quizizz" which enables teachers at all levels to evaluate students' knowledge in a enjoyable way. In this essay, an effort has been made to inform the teaching community about the online assessment tool "Quizizz" in a detailed manner, including what quizizz is, how we can design various types of questions here, how we can give students practice quizzes as home assignments, and how students can be participated in live quiz and what are the benefits of quizizz for students.

# **INTRODUCTION:**

The software programme called Quizizz is developed in India and is used to create quizzes, interactive lesson plans, and flashcards for usage at various levels and with various disciplines. Using Quizziz is completely free. It is compatible with all types of devices, including Chrome, iOS, and Android apps.

It can be applied as a blended learning strategy for assessing students' knowledge in a fun way in both offline and online learning environments. Multiplayer activities are used in this game-based educational application to focus on assessing the teaching-learning process and to make in-class rehearsals natural and pleasant. Intriguing elements include memes, badges, rapid feedback for students on their responses, and scoring to music. Over 150 countries, including the US, Australia, Indonesia, the UK, and Saudi Arabia, have teachers using this website resource.

It can be used in online class as well as in offline mode as blended learning approach for assessing knowledge of students in enjoyable way. In this game-based educational application, multiplayer activities are conveyed to concentrate on evaluating teaching learning process and makes in-class rehearses instinctive and enjoyable. Students receives instant feedback about the response, scoring with music, memes and badges are interesting features.

This web resource is being used by teachers in over 150+ countries including US, Australia, Indonesia, UK and Saudi Arabia. Either we talk about schools in US, low-income schools in Kenya or international schools in India, teachers and students are frequently using quizizz. In online learning, there are many other free

**Key words:** Interactive assessment tool, Quizizz, Gamified assessment tool, interesting assessment tool, online evaluation tool

applications too, that are being used for formative assessment by teachers as Socrative, Kahoot, Google form, Mentimeter etc.

Out of these online evaluation applications, quizizz is easy to use by teachers as well as students. About 65 million users are actively engaged with this application.

# **FEATURES PROVIDED IN QUIZIZZ:**

- Teacher's paced quizzes/lessons---Teachers can create and control the quiz by displaying questions in live quiz/flashcards, lessons as per his speed or wish
- $\triangleright$  Learner paced lessons/quiz: Students can learn through flashcards, slides or can practice quiz at their own pace if teacher has shared link of quiz/lesson as" homework" or from existing library of quizizz
- $\triangleright$  Access to millions of already created quizzes: In quizizz library millions of quizzes are there, we can access those freely and can play lively or assigned to our students for practice
- $\triangleright$  Reports of students performance in each quiz can be shared with students in paid version
- $\triangleright$  Quizzes on CBSE content for mathematics and science subjects at school level (6-10 class) are available on quizizz for Indian students.

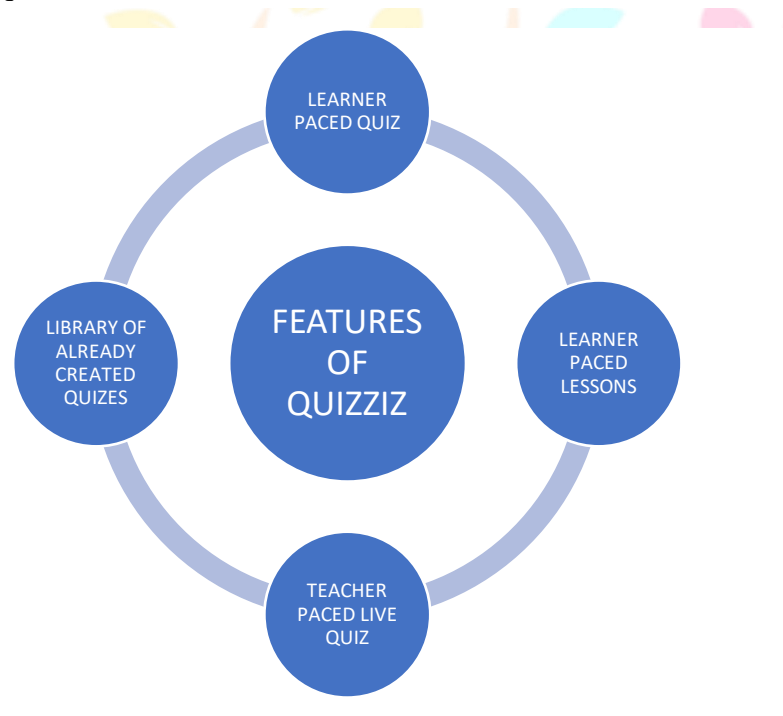

# **HOW TO ENTER IN QUIZIZZ?**

Its very easy to enter in quizizz. We can log in into quizizz by clicking on continue with google or Microsoft account or with email and password. On entering into quizizz, already created quizzes of different subjects at school level will be displayed there. Let us learn the steps of entering into quizizz…..

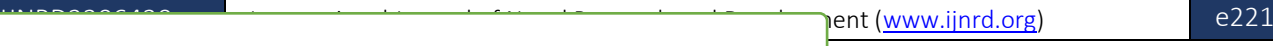

#### **STEP 1**…… Go to [https://quizizz.com](https://quizizz.com/)

and Click on "Sign up for free"

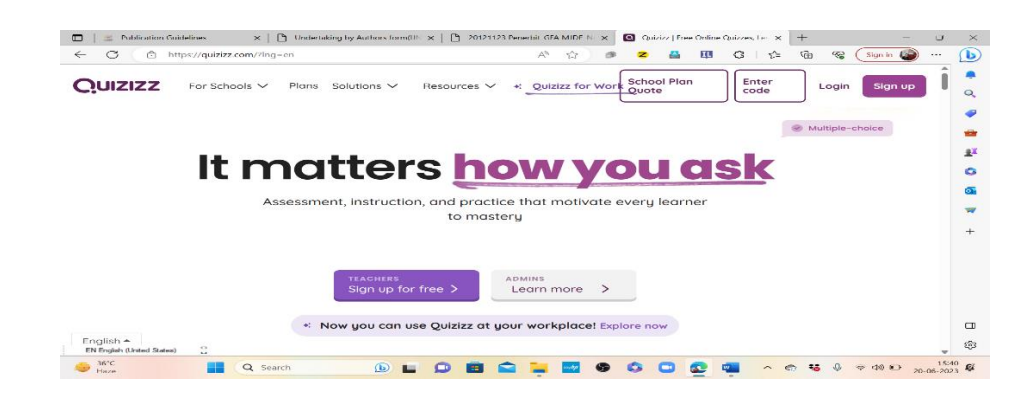

**STEP2**…. Or Log in ….Continue with Google or with Microsoft or sign up with email

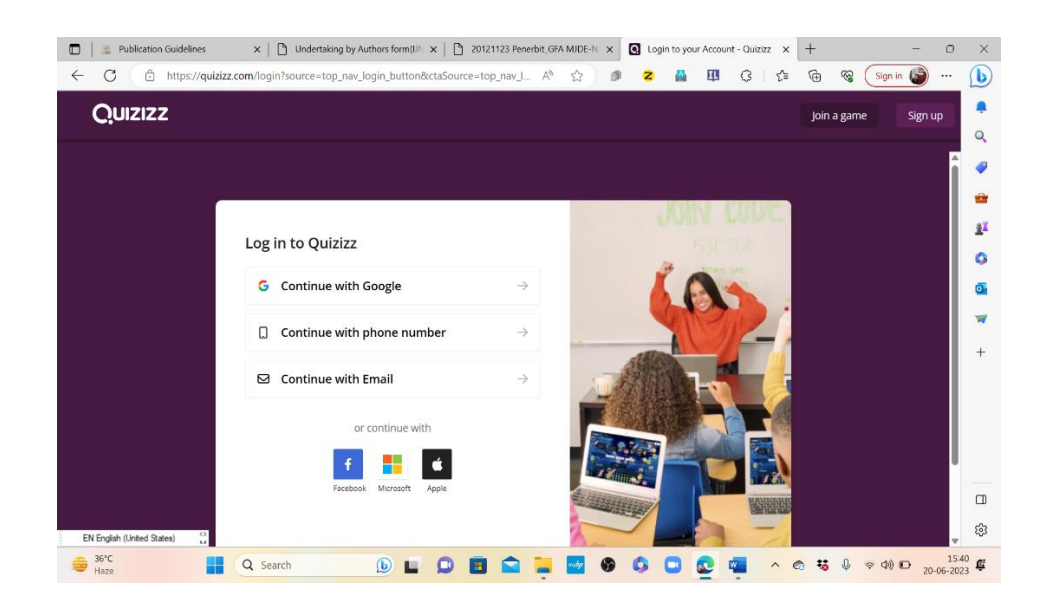

**STEP 3**……. Lots of already created quiz are available in quizizz, if we want to use existing quiz created by other teachers/students, we can use the "Search for quizzes" box and browse.

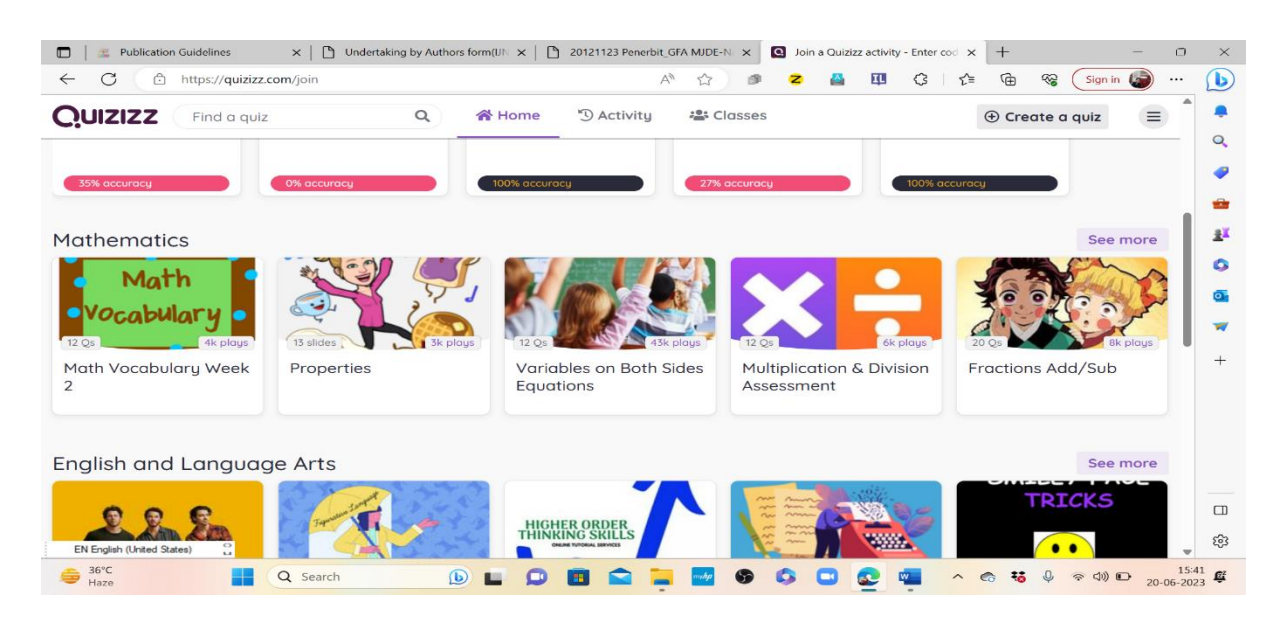

# © 2023 IJNRD | Volume 8, Issue 6 June 2023 | ISSN: 2456-4184 | IJNRD.ORG

# **CREATE OWN QUIZ FREELY IN QUIZIZZ :**

Apart from already existed quizzes on various subject at school level, teachers from school level, higher education and professional development can create their own quizzes in mathematics in easy way by using this web resource. Seven different types of questions multiple choice, open ended, fill in the blank, poll and draw can be created in quizizz including images can be created in free version, Match type, labelling, graphing, math response, hotspot, drag and drop, drop down, re-order, audio and video response can also be attached with questions but in paid features only. Let us try to learn how can we create quiz in free version step wise……

**STEP 1**……. For creating our own quiz, we have to select the "Create a quiz" or "create" panel, you will be asked to create a quiz or lesson,…for creating quiz ..select quiz then you have to fill the given form.

- Name this quiz……………..
- $\triangleright$  Choose relevant subject....
- > Then Click on "next"

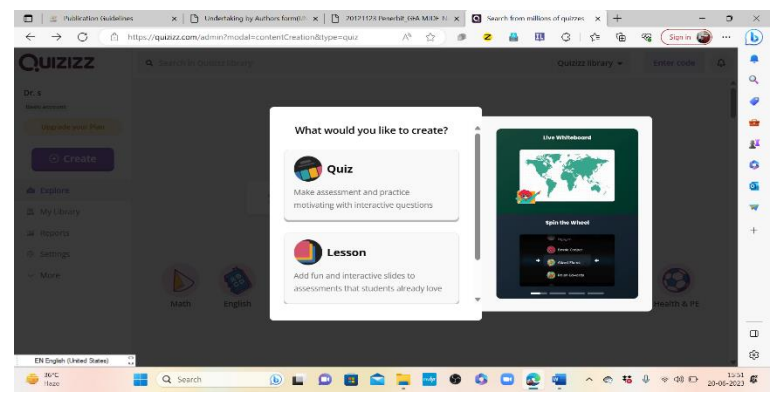

**STEP2**……We will get option for creating a new question by selecting type of question…multiple choice, poll, fill in the blank, open ended or draw/ we can teleport questions from quizizz library too in our quiz by adding relevant questions

**STEP3**……If we want to create multiple choice question, select that --- insert question (can add image too), as well as provide answers, and be sure to click the "correct" icon in front of correct answer.

If we want to create question using poll option, select that…. insert question (can add image too), as well as provide options.

If we want to create open-ended question, select that…. insert question (can add image too)

If we want to create "fill in the blank" type question, select that….insert question (can add image too), as well as provide answers

**STEP 4**…... we can assign time with each question from 5 seconds to 15min as per nature of question

**STEP 5**….. If have edited the quiz, click on edit …make required changes and click on "Finish editing"

**STEP 6** ……. After " finish editing", click on "save quiz"

**STEP 7**..... Only after saving quiz, we will get two options " start live quiz" and "assign homework"

#### © 2023 IJNRD | Volume 8, Issue 6 June 2023 | ISSN: 2456-4184 | IJNRD.ORG  $\mathbb{C}$   $\mathbb{C}$  $\mathcal{C}$  $\sim$ **Quizizz**  $\circ$ Quizizz library Foter code  $\sqrt{ }$ tions for you  $\overline{\mathbf{e}}$  $\langle$  Embed  $\Box$ inductive and deductive methods in teaching of maths Pastries<br>38.2K play g) -<br>ade → ⊞ Edu  $\geq 2$  play  $\odot$  Create ö preeti s  $\stackrel{1}{\leq}$  Worksheet  $\heartsuit$   $\stackrel{1}{\leq}$  Saved  $\stackrel{1}{\leq}$  Share Edit 451 play **III** My Librar Start a live quize **S** ASSIGNONOUS tid Me **B54 plays**<br>University 8 Setting  $\equiv$  11 questions  $\blacktriangleright$  Prev  $\sim$  More 1 fill-in-the-Blank  $O1$  minute  $O1$  poin IN DEDUCTIVE APPROACH, WE CITE  $\Box$ Health and Hygiene<br>2.2K plays  $500$  $rac{36^{\circ}C}{Hazo}$  $\Rightarrow \bullet \Rightarrow \bullet$ Q Search **OBC**  $\bullet$  $\Omega$  $\frac{56}{23}$  of  $\bullet$ 林

# **SHARE CREATED QUIZ WITH STUDENTS/AUDIENCE:**

We can assign created quiz as "HOMEWORK" to students for practice at home by clicking on "ASSIGN HOMEWORK". When we will click on assign homework, custom deadline can be given to students for completing the homework, we can invite participants by sharing link or ask participants to open joinmyquiz.com and by giving game code. Reports can also be shared with students in paid version.

# **HOST LIVE QUIZ:**

After completing the quiz, we can host quiz lively with our participants by clicking on "Start a live quiz". After clicking on this we will get two modes of playing "classic mode" and "Instructor pace mode". In classic mode, students can progress at their own pace but their score board will be visible to teacher, in instructor mode, teacher can control displaying of each question so that all students can go through each question together.

**STEP1...** We can choose "START A LIVE QUIZ" if want to engage students lively in quiz.

**STEP2**…… After clicking on "Start a live quiz" …. we have to choose mode in which we want students should play…. i.e. classic or instructor mode

**STEP3**….. Click on classic and choose further modes, team, classic or test (paid version) …if want students should answer at their own pace, compete team wise, individually.

**STEP4**……. Whatever mode, we select, we will get a link and game code, that is shared with Students and they can go to [www.quizizz.com/join](http://www.quizizz.com/join) and after inserting 6-digit code, they can participate in the live quiz or complete the homework.

**STEP 5** ..... Once the students will finish the quiz, we can refresh our page, can view the results of the quiz.

# **BENEFITS OF QUIZIZZ FOR STUDENTS:**

- PRACTICE OF CONCEPTS students can practice learnt facts with quizzes
- $\triangleright$  DISCUSSION with open ended questions, students can reflect their views in detail about the topic
- > FEEDBACK

with polls, students can provide their feedback, agreement, disagreement about the asked topic

IJNRD2306430 International Journal of Novel Research and Development [\(www.ijnrd.org\)](http://www.ijnrd.org/) e224

## ENJOYABLE ASSESSMENT

with music, memes, score, immediate feedback, immediate result.......students enjoy assessment

# $\triangleright$  FEEL MOTIVATED

Students feel motivated to check their knowledge in other subjects too with the help of already created quizzes and for creating interesting quizzes at their own

# **CONCLUSION:**

In this paper, an effort has been made to aware students and teachers about free online evaluation tool quizizz in detailed way. Process of login into this web resource, its features, creation of own quizzes, how to teleport already created quizzes in our particular own created quiz, assigning process of created quizzes with students for practice as well as hosting of live quiz is described stepwise here.

### **REFERENCES:**

- [1] Dean, Takahashi (9 May 2019). "Quizizz raises \$3 million and surpasses 10 million users". Venturebeat. Archived from the original on 10 May 2019*. Retrieved 10 May 2019*
- [2] "Edtech Startup Quizizz See Huge Spike In Global Adoption With 65 Mn MAU". Inc42. Archived from the original on 2021-04-19*. Retrieved 2021-04-19*.
- [3] "Quizizz vs Kahoots". Ed Tech Innovations. Archived from the original on 10 May 2019*. Retrieved 10 May 2019*.